## **Schaltfläche Quick**

Die Funktion "Quick" schließt die Eingabe oder Änderung eines Datensatzes ab, ohne die Maske zu verlassen. Die Funktion wird in zwei unterschiedlichen Varianten angewandt.

Diese Ausführung der Schaltfläche erhalten Sie, wenn Sie einen Datensatz mittels NEU oder KOPIEREN aufrufen.

Bei der Neuanlage geben Sie zuerst die Daten des neuen Datensatzes ein. Betätigen Sie zum Abschluss Ihrer Eingabe die Schaltfläche, wird der neu erzeugte Datensatz gespeichert und die Eingabefelder werden geleert. Die Erfassungsmaske bleibt allerdings erhalten, so dass Sie umgehend die Daten eines weiteren neu anzulegenden Datensatzes erfassen können.

Rufen Sie die Stammdatenmaske mittels KOPIEREN auf, gibt es zwei weitere Unterscheidungsfälle.

Im ersten Fall handelt es sich um Stammdaten, die über einen eindeutigen Schlüssel verfügen müssen, wie beispielsweise die Adressen und die Artikel. Wird ein solcher Datensatz kopiert, kann die Maske nicht einfach bestätigt werden, da sonst ein doppelter Schlüssel vergeben würde. Daher erhalten Sie die Abfrage, ob die nächste freie Nummer für diesen Datensatz vergeben werden soll. Bestätigen Sie die Frage, wird automatisch die nächste freie Nummer eingetragen. Verneinen Sie die Abfrage, erhalten Sie einen weiteren Hinweis, dass die eingetragene Nummer korrigiert werden muss.

Im zweiten Fall handelt es sich um Datensätze, die nicht zwingend über einen eindeutigen Schlüssel verfügen müssen. Kopieren Sie einen solchen Datensatz, wird mit jeder Betätigung der Schaltfläche: QUICK ein Duplikat des Datensatzes generiert.

Rufen Sie eine Datensatzmaske mit der Funktion "Ändern" auf, erscheint diese Variante des Quick-Buttons.

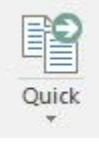

Über das Dreieckssymbol wird ein Untermenü aufgerufen, in welchem Sie zusätzlich die Laufrichtung der Funktion auswählen können. Wird mit gedrückter STRG-Taste der QUICK-Schaltfläche (in der Eingabe) betätigt, wird die Laufrichtung einmalig umgekehrt

Bestätigen Sie die Änderungen eines Datensatzes mit der Funktion "Quick", wird die aktuelle Änderung gespeichert. Gleichzeitig wird der nächste Datensatz in der Maske sichtbar und steht ebenfalls zur Änderung bereit. Mit der Laufrichtung können Sie entscheiden, ob der in der Reihenfolge nächste oder der vorherige Datensatz aufgerufen werden soll.